# Entwicklercamp 2011

# Lotus knows.

Smarter software for a Smarter Planet.

### Track 1 Session 5 XPages mit Desktop-Features ausstatten

**Karsten Lehmann** | Geschäftsführer | Mindoo GmbH

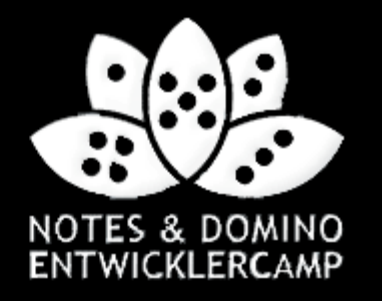

### Agenda

### ● Einführung

- Die Umgebung kennen
- Desktop-Features nachbilden
- Echte Desktop-Features nutzen
- Zusammenfassung
- Q&A

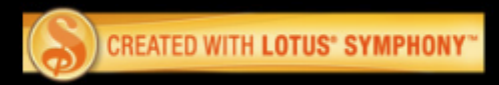

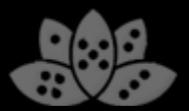

### Über uns

- Mindoo ist IBM Business Partner und Notes/Domino Design Partner
- Wir konzentrieren uns auf die "neuen" Aspekte der IBM Lotus Notes-**Entwicklung** 
	- ─ Eclipse/Expeditor-Plugins und Rich-Client-Anwendungen
	- ─ Composite Application Architekturen
	- ─ LiveText Erweiterungen
	- ─ XPages-Anwendungen
- Karsten Lehmann und Tammo Riedinger
	- ─ Gründer der Mindoo GmbH
	- $-$  Seit 2004 Entwickler der Applikation MindPlan® für die Haus Weilgut GmbH, Mindmapping und Projekt-Management für Lotus Notes, IBM Award Winner 2008
- Weitere Informationen:
- http://www.mindoo.de

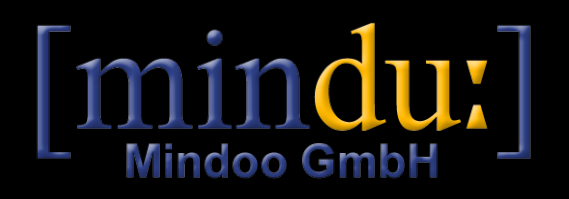

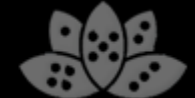

### Die Cloud – das Ende für den Desktop?

- Web-Technologien modern und plattformübergreifend
- **Trend zu "Cloud-based Services"** 
	- ─ Dienste von überall per Web zugänglich
	- $-$  Zentralisiert auf gehosteter Hardware
	- ─ Arbeit vollständig im Browser erledigen
	- ─ Zugang mit Notebook und mobilen Endgeräten (Smartphone, Tablets etc.)
- XPages im Domino-Umfeld mächtiges Werkzeug, um Anwendungen webfähig zu machen
- Entwicklung mit XPages liegt im Trend
	- ─ Allein 11 Sessions beim Entwicklercamp 2011 zum Thema XPages!

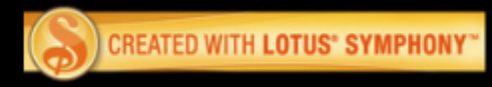

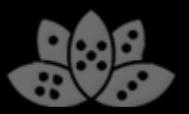

### Die Herausforderungen

- Anwendungen in der Cloud scheinen den lokalen Desktop zu verdrängen
- In der Realität leider noch mit Kinderkrankheiten, Desktop hat weiterhin seine Daseinsberechtigung
- Fehlende Offlinefähigkeit der Cloud-Lösung
	- $-$  Nicht jeder ist immer online
	- ─ Was ist, wenn der Server down ist?
- Ressourcenmangel in der Cloud
	- ─ Nicht alle anzubindenden Systeme haben eine Web-Schnittstelle oder sind vom Web erreichbar (z.B. Warenwirtschaftssysteme, SAP Client)
	- ─ Systeme und Dateien z.T. nur lokal verfügbar aus Sicherheitsgründen
	- Bestehende Codebasis nutzt andere Technologien zur Kommunikation mit anderen Anwendungen: COM, Java-Schnittstellen, Kommandozeilenübergabe von Daten

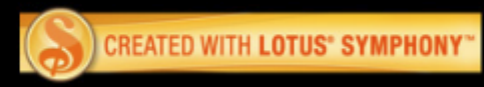

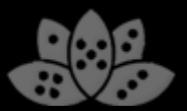

### Die Herausforderungen

- Performancemangel in der Cloud
	- ─ Laufzeit für aufwendige Operationen zu lang (10.000 Dokumente aktualisieren ohne Fortschritt, Session läuft ab)
	- ─ Last auf Server bei paralleler Nutzung durch viele User zu hoch
- Usability ausbaufähig
	- ─ Nutzer sind mehr gewöhnt als Web-Anwendungen
	- ─ HTML5 bietet gute Ansätze für mehr Benutzerfreundlichkeit:
		- Ajax für dynamische Weboberflächen
		- Manifestdatei/lokale DB für Caching und Offlinefähigkeit von Daten
		- File API für Drag&Drop von Dateien in den Browser
	- ─ Lokale Anwendungen wegen jahrelanger Koexistenz besser integriert
		- Übergabe von Dateien per Copy&Paste
		- Gemeinsam genutzte Festplatte und Dateiformate
		- Schnittstellen zwischen den Anwendungen
- Fehlende Standards für Web-Anwendungen

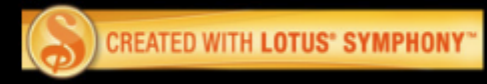

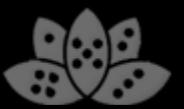

### Ein Lösungsvorschlag

- Hybridsysteme: Dieselbe Anwendung lokal und im Web nutzen
- Mit XPages im Client (XPiNC) endlich möglich!
- Bei lokaler Ausführung Nutzung von Desktop-Features
- Usability im Web schrittweise erhöhen, sobald neue Technologien verfügbar sind
- Diese Session beschreibt Wege, Desktop-Features im Web nachzubilden und echte Desktop-Features in lokalen XPages-Anwendungen zu nutzen

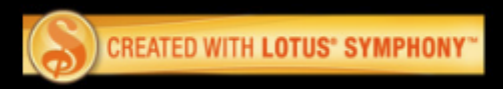

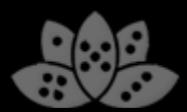

### Agenda

- Einführung
- Die Umgebung kennen
- Desktop-Features nachbilden
- Echte Desktop-Features nutzen
- Zusammenfassung
- Q&A

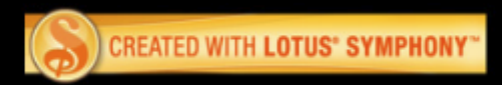

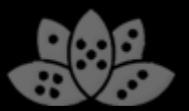

- XPages-Elemente abhängig vom Browser und der Plattform anzeigen/ausblenden
- Rendered-Attribut lädt ein Control, zeigt es jedoch nicht an
- Loaded-Attribut verhindert bereits das Laden eines Controls
	- ─ Sinnvoll z.B. Bei Unverträglichkeit von Code mit bestimmten Notes-Versionen
- Prüfung auf Web/Notes-Client mit @ClientType
	- $-\omega$ ClientType=="Notes"  $\rightarrow$  XPage im Notes-Client
	- $-Q$ ClientType=="Web"  $\rightarrow$  XPage im Web

**<xp:button value="Login" id="loginButton" rendered="#{javascript:@ClientType=='Web'}"></xp:button>**

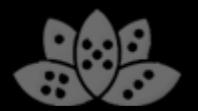

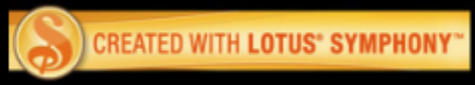

● Prüfung auf Betriebssystem des XPages-Servers:

─ Java-Property os.name auswerten: **System.getProperty("os.name")**

- Prüfung auf bestimmte Endgeräte durch Auswerten des User-Agent-Strings
	- ─ **context.getUserAgent().isIE() / isFirefox()** etc.
	- ─ Oder manuelle Prüfung von **context.getUserAgent().getUserAgent()**:

**<!-- Dynamische Ressource in XPages-Theme:**

 **iPhone.css nur für iPhones einbinden -->**

**<resource** 

**rendered="#{javascript:context.getUserAgent().getUserAgent().ma tch('iPhone')}">**

```
<content-type>text/css</content-type>
<href>iPhone.css</href>
```
**</resource>**

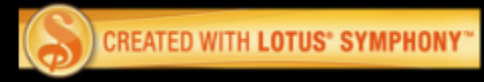

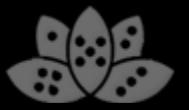

- Verschiedene Themes für Web/Client verwenden:
- Optische Anpassung der XPages-UI an den Notes-Client möglich

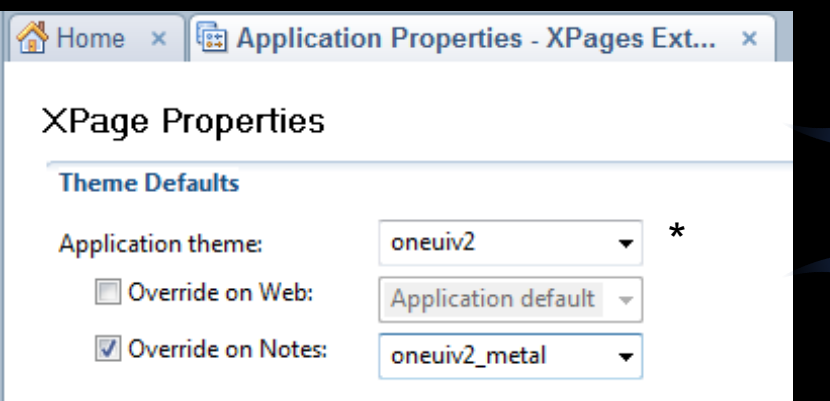

\* Im Standard verfügbare OneUI-Varianten in 8.5.2: oneuiv2, oneuiv2\_green, oneuiv2\_gold, oneuiv2\_metal und oneuiv2\_red

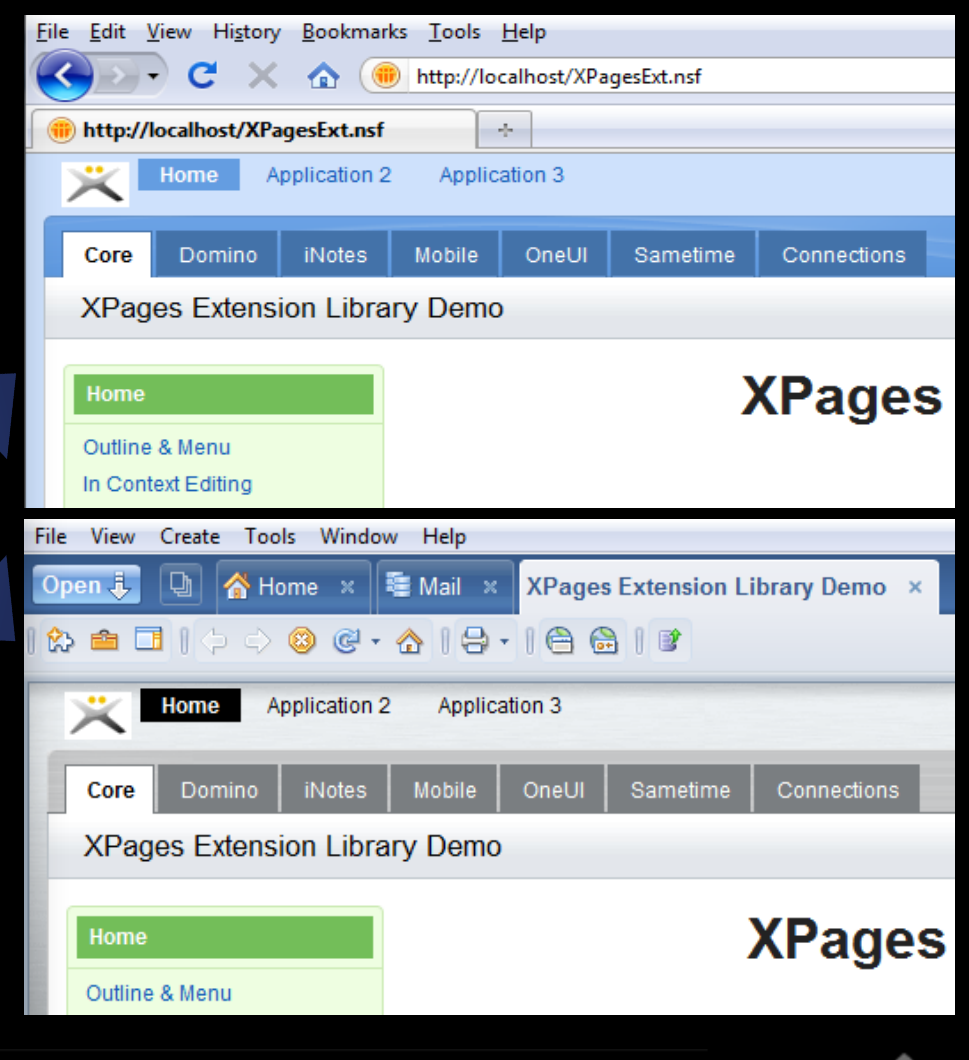

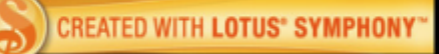

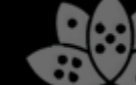

● Verschiedene XPages öffnen beim Starten derselben Datenbank in Web/Notes:

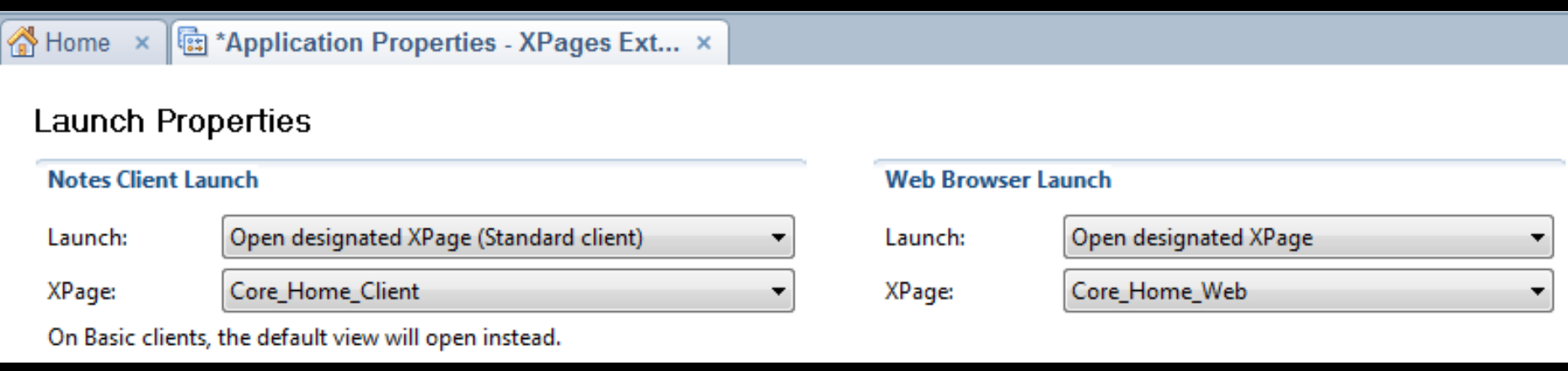

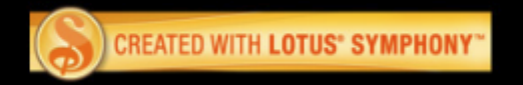

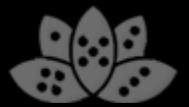

### Agenda

- Einführung
- Die Umgebung kennen
- Desktop-Features nachbilden
- Echte Desktop-Features nutzen
- Zusammenfassung
- Q&A

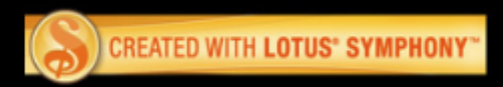

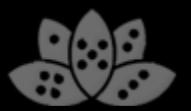

### Desktop-Features nachbilden

- Erhöhen der Benutzerakzeptanz durch eine ansprechende, Desktop-nahe Bedienung der Anwendung
- Lösungen funktionieren lokal und auch im Web

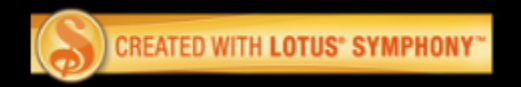

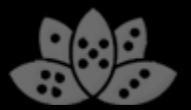

### Web Desktops

- Windows-ähnlicher Desktop mit Fenstern für das Web
- Nützlich bei der Kombination mehrerer Web-Anwendungen in derselben Oberfläche
- XPages-Anwendungen liefern Fensterinhalte und profitieren von gemeinsamer Infrastruktur
- Viele kommerzielle und viele freie Implementierungen verfügbar:
	- ─ http://de.wikipedia.org/wiki/Web\_Desktop
- Frei
	- $-$  Lucid Desktop PHP-basiert, verwendet Dojo
	- ─ JavaScript Window Manager verwendet Scriptaculous Library
	- ─ Prototype Window Class
- Kommerziell
	- ─ ExtTop Beispiel-Implementierung auf Basis von Ext.JS
	- ─ CEITON WinLIKE Web Window Manager

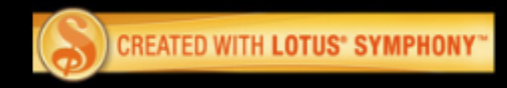

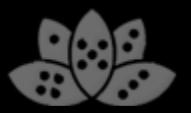

### Demo

### ● Web Desktop

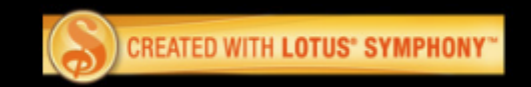

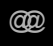

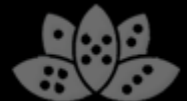

### Web Desktop - Screenshots

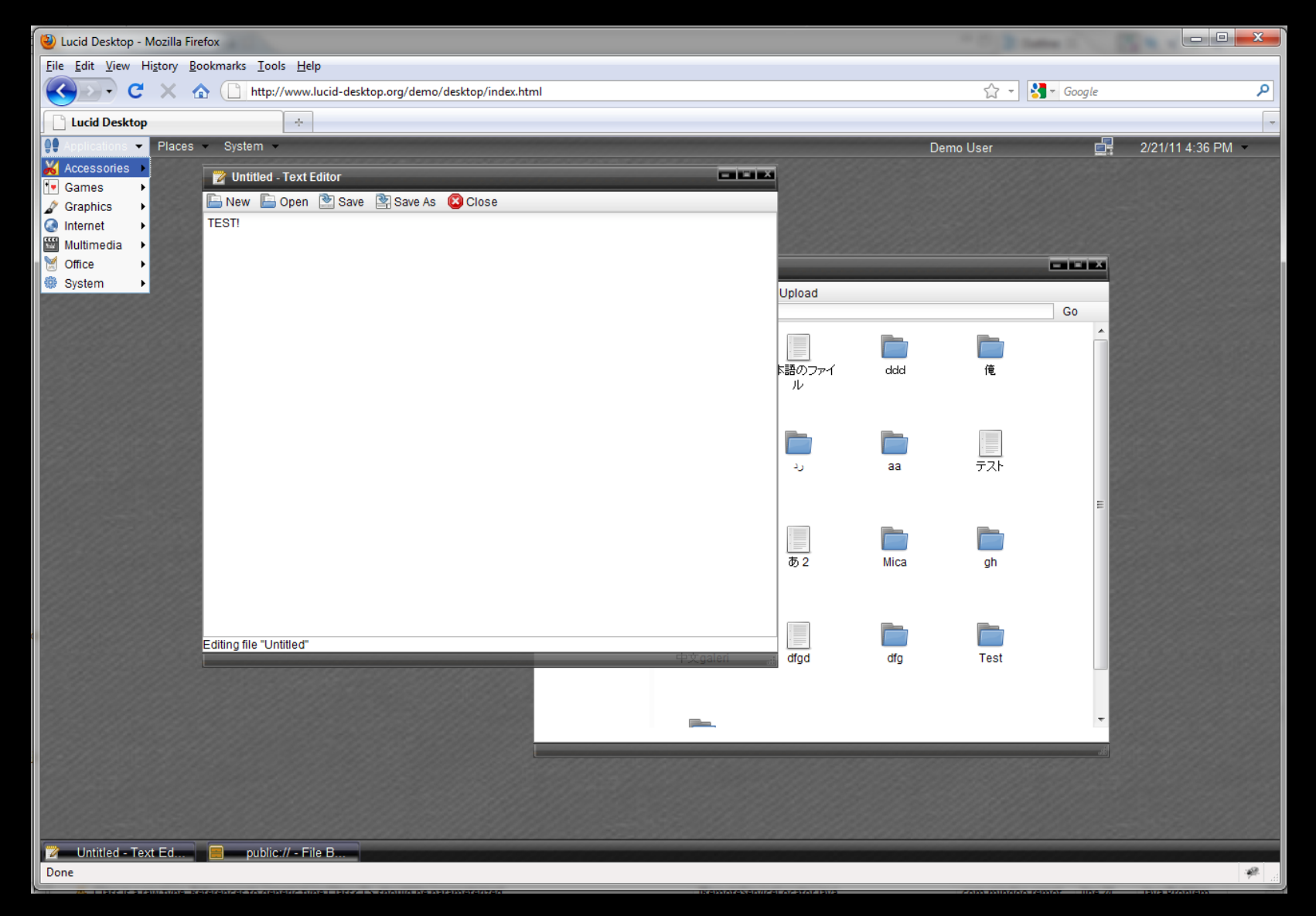

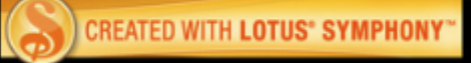

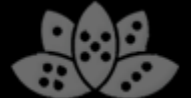

### Dateiformate generieren

- Eine Vielzahl von Dateiformaten lässt sich mit Hilfe von Bibliotheken lesen und schreiben
- Funktionsumfang ggf. eingeschränkt, Dateigenerierung im Backend ohne UI und Anpassungsmöglichkeit
- Office-Dokumente produzieren
	- ─ Microsoft Office: Apache POI Projekt (frei)
	- ─ OpenOffice/Symphony: ODF Toolkit (frei)
- PDF-Dateien generieren
	- ─ Apache FOP: XML-PDF-Konvertierung (frei)
	- ─ iText PDF: API zur PDF-Generierung (frei/kommerziell)
- MS Project
	- ─ MPXJ-Bibliothek: Datenexport/-manipulation (frei)

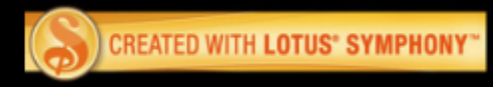

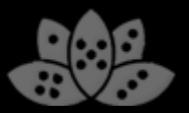

### Zugriff auf lokalen Rechner

- Lesen und Schreiben von Daten erfordert mehr Rechte, als der Browser einer Webanwendung einräumt
- Workaround über Browser-Plugins: ActiveX (IE), signierte Applets (Java-Plugin), Flash (große Verbreitung)
- JavaScript-Kommunikation zwischen Weboberfläche und Browser-Plugin z.B. über LiveConnect-Schnittstelle
- Moderner Ansatz: HTML5, z.B. File-Upload per Drag&Drop mit "File API" ─ Browser-Support noch sehr eingeschränkt (Firefox 3.6, Chrome 7, Safari 6)

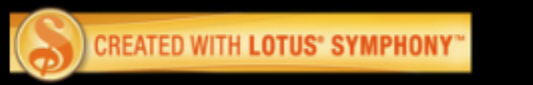

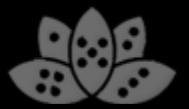

### Agenda

- Einführung
- Die Umgebung kennen
- Desktop-Features nachbilden
- Echte Desktop-Features nutzen
- Zusammenfassung
- Q&A

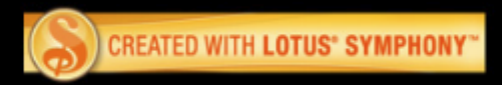

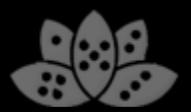

### Echte Desktop-Features nutzen

- Auf der Plattform verfügbare Dienste und Programme nutzen, um Mehrwert zu generieren
- Zugriff auf lokale Umgebung und APIs erfordert z.T. einige Tricks:
- XPages-Code im Client läuft mit eingeschränkten Berechtigungen
	- ─ SecurityManager verhindert bestimmte Java-API-Aufrufe
	- ─ Einige Operationen (z.B. Plattenzugriff) führen lediglich zu ECL-Hinweisdialogen
	- ─ Andere werden direkt mit einer SecurityException unterbunden:

#### **java.lang.SecurityException:**

#### **ECL Permission Denied (java.awt.AWTPermission showWindowWithoutWarningBanner)**

- **com.ibm.domino.xsp.module.nsf.platform.NotesPlatform.checkPermission( NotesPlatform.java:91)**
- **COM.ibm.JEmpower.applet.XPagesSecurityManager.checkPermission( XPagesSecurityManager.java:131)**
- **COM.ibm.JEmpower.applet.XPagesSecurityManager.checkPermission( XPagesSecurityManager.java:107) java.awt.Desktop.checkAWTPermission(Desktop.java:233) java.awt.Desktop.open(Desktop.java:261)**

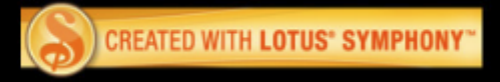

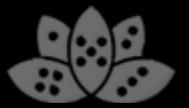

### XPiNC-Berechtigungen unter Notes 8.5.1

- Viele Java-API-Aufrufe führen zu SecurityExceptions
- u.a. Parsen von XML und Netzwerkkommunikation (z.B. Web Services, nur Socket-Verbindungen möglich)
	- ─ In beiden Fällen fehlt die "NetPermission" zum Zugriff auf URLs und das Netzwerk
- Java-Workaround für beschränkten Zugriff:
	- ─ JAR mit Code nach lib/ext kopieren
	- ─ Im Code **AccessController.doPrivileged()** nutzen, um Code mit mehr Rechten auszuführen
	- ─ Bibliotheken in lib/ext werden als JVM-Erweiterung geladen und dürfen daher die Sicherheitsprüfung des SecurityManagers umgehen
	- ─ Automatische Verteilung der JAR-Datei problematisch
- Alternative: Umweg über LotusScript
	- ─ Öffnen einer Notes-Page aus der XPages-Anwendung:
		- document.location.href=

"[notes://server/dbpath/Pagename?OpenPage"](notes://server/dbpath/Pagename%3FOpenPage)

─ LotusScript-Code greift auf System zu oder ruft per LS2J Java-Code auf

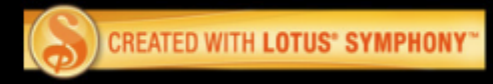

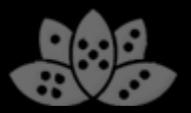

### XPiNC-Berechtigungen

● Aufrufsyntax zum Ausführen von Code mit mehr Rechten:

```
T result=
 AccessController.doPrivileged(new PrivilegedAction<T>() {
   public T run() {
     // Code läuft ohne Prüfung des SecurityManagers.
     // Achtung: kein Sicherheitsleck öffnen!
    T newT=buildT();
    return newT;
   }
 });
```
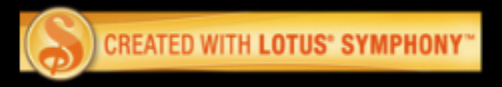

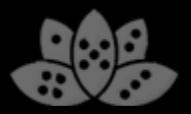

### XPiNC-Berechtigungen unter Notes 8.5.2

- Mehr Permissions im Standard (u.a. NetPermission)
- Ggf. noch Probleme mit Standard-Bibliotheken, die z.B. den ClassLoader nutzen/ändern
- XPages Extension API lässt sich als Workaround nutzen:
	- ─ Neu in Lotus Notes 8.5.2
	- ─ Erweiterung von XPages mit zusätzlichen Komponenten (UI und Backend)
	- ─ Eclipse-Plugins auf Client und Server erforderlich
	- ─ Plugins haben volle Rechte (durch AccessController-Aufruf) und können vom XPages-Code nahtlos verwendet werden (eine JVM)
	- $-$  Verteilung von Plugins wesentlich einfacher möglich (per Policy)
	- ─ Weitere Details und Demo später

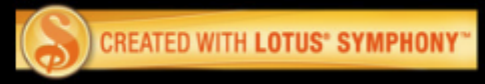

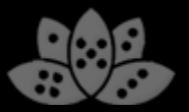

### Einsatzbereiche im Notes Client

- XPages-Elemente können seit Notes 8.5.2 an mehreren Stellen im Client eingesetzt werden
- XPages-Komponenten in der Sidebar:
	- $-$  In 8.5.2 nur in CA möglich, wahlweise wenn die CA sichtbar ist oder wenn sie als Reiter geöffnet ist
	- ─ Können per CA-Wire Daten empfangen und darauf reagieren
	- ─ In 8.5.3 ist voraussichtlich das Verbinden von LiveText mit XPages-Sidebar-Komponenten möglich
	- ─ z.B. Klick auf Helpdesknummer in Email zeigt Helpdeskfall als XPage in Sidebar
- Öffnen von XPages-Inhalten in mehreren Reitern

Target-Property für Links in 8.5.2

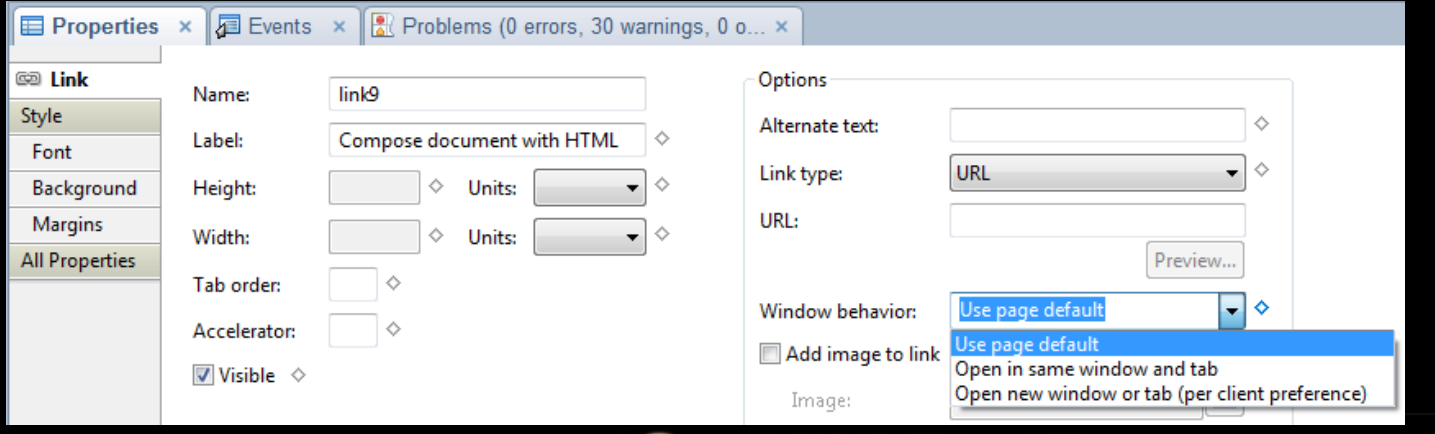

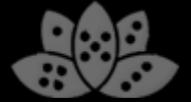

### Demo

- XPages in Sidebar
- **Target-Property für Links**

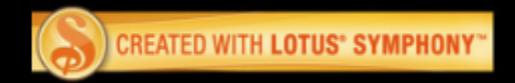

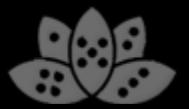

### Interaktion mit anderen Anwendungen

- Asynchrone und synchrone Interaktion zwischen XPages und anderen Anwendungen
- Beispiele für asynchrone Verbindungen:
	- ─ Composite Application
- Synchrone Verbindungen:
	- ─ Aufrufen von Anwendungen per Kommandozeile
	- ─ COM-Schnittstelle unter Windows
	- ─ APIs über Netzwerkprotokoll

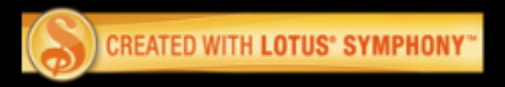

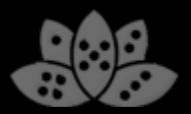

### Composite Application

- Lose Kopplung einer XPages-Anwendung mit anderen CA-Komponenten
- Datenübertragung erfolgt asynchron, String senden/empfangen mit Property Broker als Vermittler
- Integration von Windows-Anwendungen möglich mit kommerzieller Lösung OpenSpan oder Eigenentwicklung

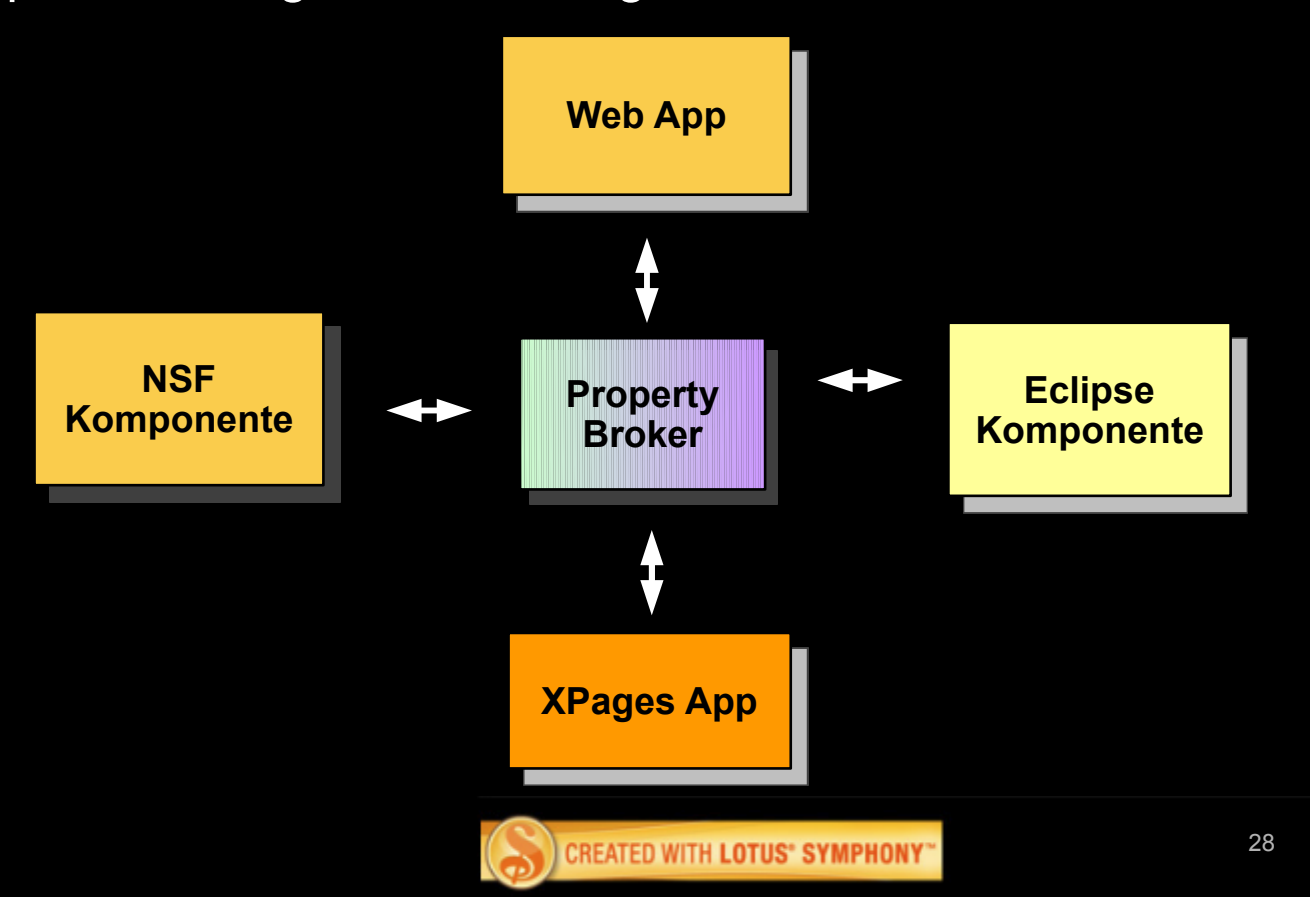

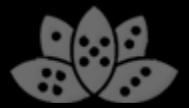

### **Demo**

- XPages in Composite Application
	- ─ Erweiterung der Mail-CA
	- ─ Kopplung von XPages-Forum mit Browser und Notes-Ansicht

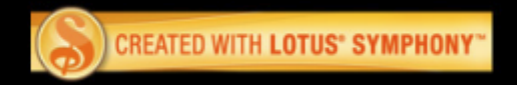

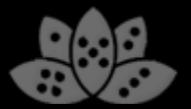

### Aufruf von Anwendungen

- XPages-Anwendung legt Datei lokal ab und startet sie in der verknüpften Anwendung
- Starten von Webseiten in Standardbrowser
- Plattform-Unterscheidung erforderlich, da Standardweg seit Java 1.6 (Java Desktop API) selbst in 8.5.2 noch zu SecurityException führt
- Ausführen von Anwendungen über Java: **Runtime.getRuntime().exec()**

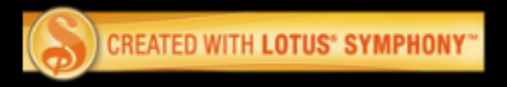

### COM-Schnittstelle unter Windows

- Verwendung von COM-Schnittstelle von LotusScript aus direkt möglich
- Für Java existieren diverse Java-COM-Brücken
- Erfordern eingebundene DLL, Verteilung und Berechtigung kniffelig
- Nutzbar mit Extension API-Plugin, da Plugins nativen Code mitbringen können und zum Laden berechtigt sind
- Alternative DCOM:
	- ─ COM über Netzwerkprotokoll
	- ─ Ohne DLL möglich, muss jedoch als Dienst unter Windows aktiviert werden
	- ─ Java-DCOM-Brücke per TCP/IP: J-Interop

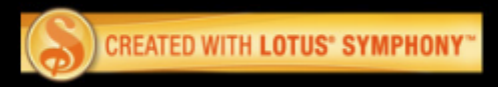

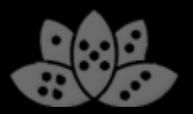

### **Demo**

● Word-Export aus XPages über COM in LotusScript

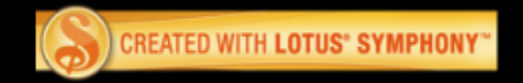

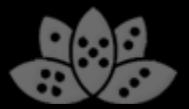

### APIs über Netzwerkprotokoll

- Beispiel: UNO API von OpenOffice und Lotus Symphony
	- ─ Plattformübergreifend verfügbar
	- ─ UNO API relativ kompliziert
		- "Nice Office Access" wesentliche Vereinfachung, Wrapper für UNO API
- Beispiel: JDBC-Schnittstelle zu SQL-Datenbank

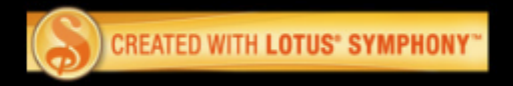

### Zugriff von Eclipse-Plugins auf XPiNC

- Über Eclipse-APIs erhalten Plugins Zugriff auf den Bereich, der die XPage anzeigt (XspViewPart)
	- ─ Abfragen von aktueller URL, Datenbankpfad und des XPage-Titels
	- ─ Lese- und Schreibzugriff auf den DOM-Baum
	- ─ Ausführen von JavaScript auf der aktuellen Seite
	- $-$  Seitennavigation kann per LocationListener detektiert und abgefangen werden
		- Damit Informationsrückgabe an Eclipse möglich
- Über Eclipse-Selektion teilt XspViewPart die Seitenwechsel mit ─ Name, URL und Titel
- Mögliche Einsatzszenarien:
	- ─ Kontexthilfe in der Sidebar
	- ─ Starten von Eclipse-Funktionen aus Client-seitigem JavaScript

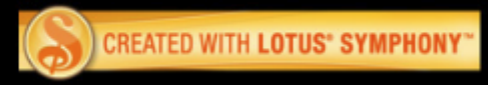

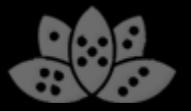

### Zugriff von Eclipse-Plugins auf XPiNC

**IWorkbenchPart part=PlatformUI.getWorkbench(). getActiveWorkbenchWindow().getPartService().getActivePart();**

**if (part instanceof XspViewPart) {**

**}**

 **XspViewPart xPart=(XspViewPart)part;**

 **XspXulRunnerBrowser browser=xPart.getWebBrowser();**

 **XspBrowserWrapper wrapper=xPart.getBrowserWrapper();**

 **//read information about URL and database name String notesUrl=wrapper.getCurrentNotesUrl(); String dbTitle=wrapper.getDatabaseTitle(); String dbPath=wrapper.getNSFName();**

 **//get read/write access on HTML DOM tree HTMLDocument doc=browser.getDocument();**

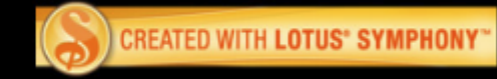

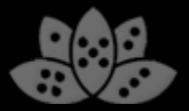

### Demo

- Firebug zu XPiNC-Anwendung hinzufügen per Plugin
- **· Drag&Drop von Dateien in XPINC-Fenster**
- Kontexthilfe zu XPages-Anwendung

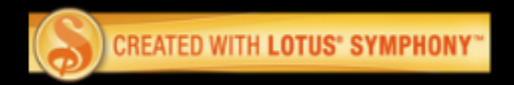

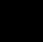

 $\delta$ 

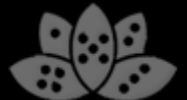

### XPages Extension API

- Erweiterung von XPages-Runtime um zusätzliche Komponenten für UI und **Backend**
- Populäres Beispiel: XPages Extension Library von IBM (Extlib)
	- ─ Vielzahl von zusätzlichen XPages-Controls, die dem Entwickler viel Arbeit und Zeit ersparen
	- ─ u.a. fertig konfiguriertes OneUI-Layout, Dojo-Controls und iNotes-Kalender-Komponente

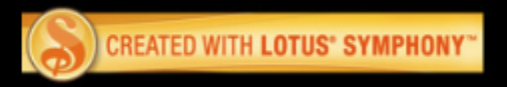

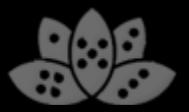

### XPages2Eclipse Toolkit

- Verwendung der Extension API, um Client-spezifische Funktionen in XPages-Anwendungen aufzurufen
	- ─ Plugin stellt Brücken-Control zur Verfügung, das im DDE in die XPages-Anwendung eingebunden wird
	- ─ Aufgerufener Code im Control hat Zugriff auf Eclipse APIs
	- ─ Gibt XPages-Anwendungen UI-Zugriff auf Eclipse, klassische Notes-Designelemente und Symphony

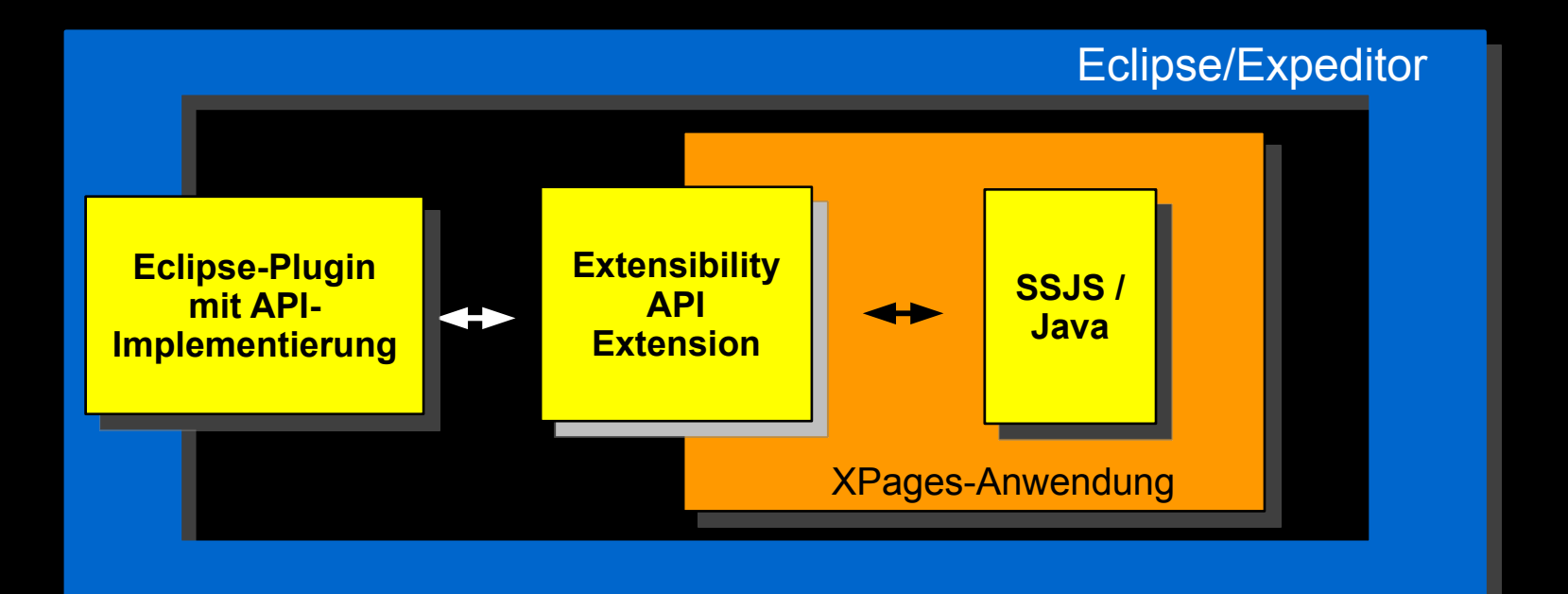

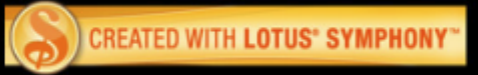

### Demo

- XPages2Eclipse
	- ─ UI-Zugriff auf Notes-Elemente
	- ─ Jobs-API für Nebenläufigkeit
	- ─ Registrieren von JavaScript-Code als Listener im Notes Client
	- ─ Symphony-Export

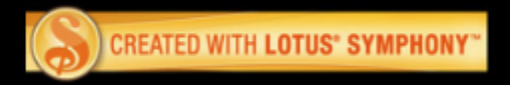

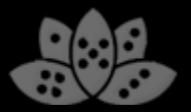

### Zusammenfassung

- Nutzung lokaler Dienste und Programme verbessert Benutzerakzeptanz und Funktionsvielfalt von XPages-Anwendungen
- Anwendung sollte möglichst in Web und Notes lauffähig sein mit erweiterter Funktionalität bei lokaler Nutzung
- XPages Extension API in Notes 8.5.2 vereinfacht die Nutzung von Desktop-Features wesentlich

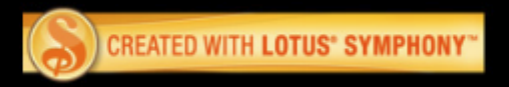

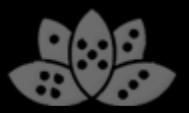

### **Vielen Dank!**

## **Zeit für Fragen**

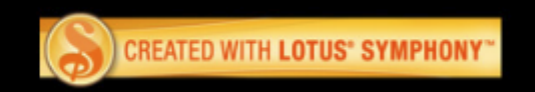

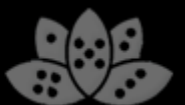